# 旧: 貴学にてIdPv4(Tomcat)をインストールする場合の構築 手順

## 貴学にてIdPをインストールする場合の構築手順

貴学にて、貴学のサーバにOSを含めShibboleth IdPならびに必要なパッケージのインストール・設定を行う手順を説明します。

[1. Shibboleth IdP \(version 4以降\) の動作要件](#page-0-0) [2. OSをインストールする](#page-0-1) [3. jdk 11、tomcat 9をインストールする](#page-1-0) [4. Shibbolethのインストール](#page-4-0) [5. サービスの起動・停止方法](#page-7-0)

### <span id="page-0-0"></span>1. Shibboleth IdP (version 4以降) の動作要件

以下は本技術ガイドで構築する前提となる環境です。

- メモリ3GB以上
- Java実行環境への推奨割り当てメモリ量が1.5GBですので、その動作に支障がないようにしてください。
- Apache HTTP Server 2.4 以上 と mod\_ssl

以下のパッケージはインストール方法も含めて以降の手順で説明します。

- Apache Tomcat 9
	- JMXを初期化前に使うと動作がおかしくなります。
	- Tomcat 8以降idp.xmlに unpackWAR="false" を指定していると起動に4〜5倍時間がかかりますので、気になる方は指定を解除してくだ さい。
	- ※いずれも以下のShibbolethのサイト「Apache Tomcat 8」が情報源です。
- Java 11

○ Oracle JDK / OpenJDK 11にてLDAPサーバへの接続にLDAPSを使う場合、以下のエラーになるという情報があります。

java.lang.NullPointerException: Thread local SslConfig has not been set

原因はJDKのバグであるとのことです。該当する場合、以下でUnboundIDを使う回避策が提示されています。 [https://wiki.shibboleth.net/confluence/display/IDP30/LDAPonJava>8](https://wiki.shibboleth.net/confluence/display/IDP30/LDAPonJava%3E8) 詳細:<https://issues.shibboleth.net/jira/browse/IDP-1357>

○ Java 8およびそれ以降を使う場合エントロピー不足で起動が遅くなる場合があるという情報があります。jre/lib/security/java.security やシステムプロパティ等で対処してください。

確認方法および手順例: [IdPのサービス動作状況の確認の](https://meatwiki.nii.ac.jp/confluence/pages/viewpage.action?pageId=20022668)「よくあるエラー」の503エラーの項

- この問題はCentOS 7を使っている場合に顕著です。
- VMで稼働させていてこの問題がある場合、ホストマシンでHavegedを導入しVMからこれを参照する等で十分なエントロピー を生成できる場合があるようですので、合わせてご検討ください。
- Java 8およびそれ以降を使う場合は、/etc/sysconfig/tomcatのJAVA\_OPTSに指定するオプションのうち "-XX:MaxPermSize=256m" は意 味がありません(Java 7向けの指定です)ので削除してかまいません。
- GNU Javaは利用できません。 OpenJDKもしくはOracleのJavaを利用してください。

他の環境および最新の情報はShibbolethのサイトでご確認ください: [全体](https://wiki.shibboleth.net/confluence/display/IDP30/Installation), [Jetty 9.2](https://wiki.shibboleth.net/confluence/display/IDP30/Jetty92), [Jetty 9.3,](https://wiki.shibboleth.net/confluence/display/IDP30/Jetty93) [Apache Tomcat 8](https://wiki.shibboleth.net/confluence/display/IDP30/ApacheTomcat8)

## <span id="page-0-1"></span>2. OSをインストールする

#### 1. OSでの設定

・OS(CentOS 7)インストール

インストーラでインストールするもの。

Webサーバー (HTTPのみ) OpenLDAP

その他のパッケージは必要に応じてインストールしてください。 ただし、Java開発とTomcat は後の手順で別にインストールします。

運用フェデレーション参加後に、ホスト名を変更する場合はいくつか考慮・解決すべき点があります。ホスト名は十分ご検討いただいた上で設定 してください。詳しくは [IdPのホスト名変更に関する注意点](https://meatwiki.nii.ac.jp/confluence/pages/viewpage.action?pageId=19432345) をご参照ください。 ※このテキストはSELinuxはPermissiveに設定されているものとして書かれております。下記コマンドでSELinux設定を確認してください。

\$ /usr/sbin/getenforce

・ネットワーク設定

環境に合わせ、ホスト名・ネットワーク・セキュリティを設定して下さい。

#### 2. DNSへ登録する

新しいホスト名とIPアドレスをDNSに登録してください。

#### 3. 時刻同期を設定する

ntpサービスを用い、貴学環境のntpサーバと時刻同期をしてください。

※Shibbolethでは、通信するサーバ間の時刻のずれが約5分を越えるとエラーになります。

### <span id="page-1-0"></span>3. jdk 11、tomcat 9をインストールする

#### 1. 古いtomcatの削除

tomcat 9以前のバージョンが入っている場合は、削除してください。

#### 2. jdk のインストール

CentOS 7にはOpenJDKのパッケージが用意されていますので、これをyumにてインストールします。

# yum install java-11-openjdk java-11-openjdk-devel

#### 3. tomcat 9のインストール

CentOS 7に用意されているパッケージはTomcat7なので、Apache Software Foundationが配布するTomcatパッケージをダウンロードしてインストール します。

([https://tomcat.apache.org/download-90.cgi\)](https://tomcat.apache.org/download-90.cgi)

```
# tar zxv -C /usr/share -f apache-tomcat-9.?.??.tar.gz
# ln -s /usr/share/apache-tomcat-9.?.?? /usr/share/tomcat
```
/etc/systemd/system配下に以下の内容でtomcat.serviceを作成します。

[Unit] Description=Apache Tomcat After=syslog.target network.target [Service] User=tomcat Group=tomcat Type=oneshot PIDFile=/usr/share/tomcat/tomcat.pid RemainAfterExit=yes #EnvironmentFile=/etc/sysconfig/tomcat ExecStart=/usr/share/tomcat/bin/startup.sh ExecStop=/usr/share/tomcat/bin/shutdown.sh Environment="CATALINA\_OPTS=-Xms1500m -Xmx1500m -server -XX:+UseParallelGC" Environment="JAVA\_OPTS=-Djava.awt.headless=true -Djava.security.egd=file:/dev/./urandom" KillMode=none

[Install] WantedBy=multi-user.target

#### "tomcat"ユーザで起動

"root"ユーザではなく、Tomcat起動用のユーザを使用することを推奨します。 ここでは、一般的な"tomcat"ユーザを作成します。(以降、"tomcat"ユーザを使用する事が前提で説明します。)

# useradd -r -d /usr/share/tomcat -s /sbin/nologin -c "Tomcat daemon" tomcat

以下のコマンドでその他Tomcat関連の設定ファイルやディレクトリの所有者、パーミッションを設定します。

# chown -R tomcat:tomcat /usr/share/tomcat/{temp,logs,work}

# chown tomcat:tomcat /usr/share/tomcat/webapps

# chmod +t /usr/share/tomcat/webapps

# chmod go+rx /usr/share/tomcat/conf

# chgrp tomcat /usr/share/tomcat/conf/\*.\*

# chmod g+r /usr/share/tomcat/conf/\*.\*

# mkdir -p /usr/share/tomcat/conf/Catalina/localhost

# chgrp -R tomcat /usr/share/tomcat/conf/Catalina

# chmod -R g+r /usr/share/tomcat/conf/Catalina # chmod -R +t /usr/share/tomcat/conf/Catalina

# chgrp -R tomcat /usr/share/tomcat/{bin,lib}

## 自動起動の設定

以下のコマンドで自動起動設定を有効にします。

# systemctl enable tomcat

補足:

以下のコマンドで自動起動設定を無効にすることができます。

# systemctl disable tomcat

#### 4. profileの追加

/etc/profile.d/java-tomcat.sh という新規ファイルを以下の内容で作成します。

```
下記のJAVA_HOMEは、OpenJDKを使ったパスとなります。
   またCATALINA_HOMEおよびCATALINA_BASEは、Apache Software Foundationが配布するTomcatパッケージをインストールした場合のパ
   スとなります。
   環境に合わせて変更してください。
```
# /etc/profile.d/java-tomcat.sh - set Java and Tomcat stuff JAVA\_HOME=/usr/lib/jvm/java #export MANPATH=\$MANPATH:/usr/java/default/man CATALINA\_HOME=/usr/share/tomcat CATALINA\_BASE=\$CATALINA\_HOME PATH=\$JAVA\_HOME/bin:\$CATALINA\_BASE/bin:\$CATALINA\_HOME/bin:\$PATH export PATH JAVA\_HOME CATALINA\_HOME CATALINA\_BASE

追加した環境変数を読み込みます。

# source /etc/profile

#### 5. httpd の設定

ന

ت

/etc/httpd/conf/httpd.conf の修正

```
(省略)
#ServerName example-idp.nii.ac.jp:80 ←ホスト名
↑コメントアウト(#)を削除
(省略)
```
/etc/httpd/conf.d/ssl.conf の修正

```
(省略)
<VirtualHost _default_:443>
(省略)
<mark>#</mark>ServerName example-idp.nii.ac.jp:443 ←ホスト名
↑コメントアウト(#)を削除
ProxyPass /idp/ ajp://localhost:8009/idp/ ←追加
(省略)
```
加えて、SSL 3.0プロトコルに対する攻撃が発見されておりますので、当該プロトコルを無効化することをお勧めします。⇒[SSLバージョン3の](https://www.gakunin.jp/jolon77xf-427/#_427) [脆弱性について \(CVE-2014-3566\)](https://www.gakunin.jp/jolon77xf-427/#_427)

SSLProtocol all -SSLv2 -SSLv3

/etc/httpd/conf.d/virtualhost-localhost80.conf を以下の内容で作成してください。これはShibboleth IdPが提供するreload-metadata.sh等のコマン ドを使った操作を可能にするためのものです。

<u>● すでに同一のvirtual hostを別のところで定義している場合は、そちらに含めてください。また、すでに \_default\_:80 のVirtualHostが定義され</u> ている場合はその中の宣言が localhost:80 に適用されなくなりますので、必要であればその宣言をこのファイルにも含めてください。

\_default\_:80 が定義されているファイルに下記ProxyPassを含める方法もありますが、外部からの通常のアクセスがセキュアでない80番ポー トに対しても行えることになりますので推奨しません。(もちろん、ファイアウォール等で適切に対処されていれば問題ありません)

<VirtualHost localhost:80> ProxyPass /idp/ ajp://localhost:8009/idp/ </VirtualHost>

#### 6. server.xmlの修正

\$CATALINA\_BASE/conf/server.xmlを下記のように修正します。 他の用途で使用する予定がなければConnector port="8080"をコメントアウトしてください。

```
(!--
     <Connector port="8080" protocol="HTTP/1.1"
                connectionTimeout="20000"
                redirectPort="8443" />
-->
```
Connector port="8009"に以下のように追加してください。

```
\langle !-- Define an AJP 1.3 Connector on port 8009 -->
\langle!--
<Connector protocol="AJP/1.3"
address="::1"
port="8009"
redirectPort="8443" />
-->
<Connector port="8009" protocol="AJP/1.3" redirectPort="8443"
           secretRequired="false" enableLookups="false" tomcatAuthentication="false" address="127.0.0.1" maxPostSize="100000" />
```
## <span id="page-4-0"></span>4. Shibbolethのインストール

各ファイル名等の指定は,Version 4に準拠しています。

#### 1. Shibboleth IdP パッケージのダウンロード

[http://shibboleth.net/downloads/identity-provider/latest/か](http://shibboleth.net/downloads/identity-provider/latest/)ら最新版のIdP ( shibboleth-identity-provider-4.?.?.tar.gz ) をダウンロードします。

ダウンロードしたファイルの真正性を確かめるにはPGP署名(ダウンロードURLに".asc"を追加したもの)を確認してください。

#### 2. インストール

shibboleth-identity-provider-4.?.?.tar.gz を適当なディレクトリに置いて、以下のコマンドを実行してください。

- # tar xzvf shibboleth-identity-provider-4.?.?.tar.gz # cd shibboleth-identity-provider-4.?.?
- # ./bin/install.sh -Didp.conf.filemode=640

 install.shシェルスクリプトを実行すると、以下のような問い合わせがあります。 手順に従って、進めてください。

インストール時に入力するパスワードを本運用で使う場合は、推測されにくいものを使用してください。 Δ ※ここで入力したパスワードは、/opt/shibboleth-idp/conf/idp.propertiesに記載されます。(平文)

```
Buildfile: /root/PKG/shibboleth-identity-provider-4.0.1/bin/build.xml
install:
Source (Distribution) Directory (press <enter> to accept default): [/root/PKG/shibboleth-identity-provider-4.0.1] ?
[Enter] ←入力なし
Installation Directory: [/opt/shibboleth-idp]
[Enter] ←入力なし
Hostname: [upkishib-idp.nii.ac.jp]
[Enter] ←入力なし ※表示されたホスト名が違う場合、設定してください。
Backchannel PKCS12 Password: backpass[Enter] ←任意のパスワード
Re-enter password: backpass[Enter]
Cookie Encryption Key Password: cookiepass[Enter] ←任意のパスワード
Re-enter password: cookiepass[Enter]
SAML EntityID: [https://upkishib-idp.nii.ac.jp/idp/shibboleth]
[Enter] ←入力なし
Attribute Scope: [nii.ac.jp]
[Enter] ←入力なし ※表示されたスコープが違う場合、設定してください。
 (省略)
BUILD SUCCESSFUL
Total time: 2 minutes 9 seconds
```
上記のような質問に答えながら、インストールを行います。

#### 3. パーミッションの調整

Tomcatが"tomcat"ユーザで起動されるので、参照や書き込みが行えるようにディレクトリの所有者を変更します。 同様に、設定ファイルやメタデータの保存ディレクトリなどの所有者・パーミッションも変更します。

ここで設定したパーミッションをShibboleth IdPアップデート時に変更されないよう注意が必要です。詳細は [IdPv3アップデートに関する情報](https://meatwiki.nii.ac.jp/confluence/pages/viewpage.action?pageId=21437847) A をご参照ください。

```
# chown -R tomcat:tomcat /opt/shibboleth-idp/logs
# chgrp -R tomcat /opt/shibboleth-idp/conf
# chmod -R g+r /opt/shibboleth-idp/conf
# find /opt/shibboleth-idp/conf -type d -exec chmod g+s \} \*;
# chgrp tomcat /opt/shibboleth-idp/metadata
# chmod g+w /opt/shibboleth-idp/metadata
# chmod +t /opt/shibboleth-idp/metadata
# chgrp tomcat /opt/shibboleth-idp/credentials/secrets.properties
# chmod g+r /opt/shibboleth-idp/credentials/secrets.properties
# chgrp tomcat /opt/shibboleth-idp/credentials/sealer.*
# chmod g+r /opt/shibboleth-idp/credentials/sealer.*
```
IdPが実際に使用する証明書の秘密鍵はまだ配置されておりませんので、所有者・パーミッションは[後の手順で](https://meatwiki.nii.ac.jp/confluence/pages/viewpage.action?pageId=20021662)設定します。の

#### 4. jstl-1.2.jar の配置

jstl-1.2.jarを<https://build.shibboleth.net/nexus/service/local/repositories/thirdparty/content/javax/servlet/jstl/1.2/jstl-1.2.jar>よりダウンロードし ます。

edit-webapp/ 配下に配置し、idp.warに含めます。

```
# wget https://build.shibboleth.net/nexus/service/local/repositories/thirdparty/content/javax/servlet/jstl/1.2/jstl-1.2.jar
# cp jstl-1.2.jar /opt/shibboleth-idp/edit-webapp/WEB-INF/lib/
# /opt/shibboleth-idp/bin/build.sh
Installation Directory: [/opt/shibboleth-idp]
[Enter] ←入力なし
Rebuilding /opt/shibboleth-idp/war/idp.war ...
...done
BUILD SUCCESSFUL
Total time: 3 seconds
```
#### 5. idp.war の登録

\${CATALINA\_BASE}/conf/Catalina/localhost/idp.xml という新規ファイルを以下の内容で作成し、idp.warをTomcatが認識できるようにします。

```
<Context docBase="/opt/shibboleth-idp/war/idp.war"
        privileged="true"
        antiResourceLocking="false"
       swallowOutput="true">
    <Manager pathname="" />
   <!-- For Tomcat 8.0: work around lack of Max-Age support in IE/Edge -->
   <CookieProcessor alwaysAddExpires="true" />
</Context>
➀
    上記内容のうち<CookieProcessor>の行はTomcat 8.0.xの特殊な環境向けです。Tomcat 7では以下のようなログが残りますが実害はありませ
     ん。
      WARNING: No rules found matching 'Context/CookieProcessor'.
    同様にTomcat 9では以下のようなログが残りますが実害はありません。
      03-Sep-2018 11:13:49.146 WARNING [main] org.apache.tomcat.util.digester.SetPropertiesRule.begin [SetPropertiesRule]{Context
```
httpdの再起動とTomcatの起動を行います。(すでにTomcatが起動している場合はstopしてから行ってください)

/CookieProcessor} Setting property 'alwaysAddExpires' to 'true' did not find a matching property.

# systemctl restart httpd # systemctl start tomcat

Tomcatの起動後、\${CATALINA\_BASE}/logs/catalina.{日付}.log にエラーが出力されていない事を確認してください。

※catalina.{日付}.logにTomcat終了時(再起動時)のタイミングで以下のようなエラーが表示されることがありますが問題ありませんので無視してくだ さい。

致命的: A web application appears to have started a TimerThread named [Timer-0] via the java.util.Timer API but has failed to stop it. To prevent a memory leak, the timer (and hence the associated thread) has been forcibly cancelled.

致命的: A web application created a ThreadLocal with key of type [null] (value [ch.qos.logback.core. UnsynchronizedAppenderBase\$1@XXXXXXXX]) and a value of type [java.lang.Boolean] (value [false]) but failed to remove it when the web application was stopped. To prevent a memory leak, the ThreadLocal has been forcibly removed.

catalina.{日付}.outではなく、catalina.outに出力されます。

([関連するバグレポート\)](http://jira.qos.ch/browse/LBCLASSIC-183)

## <span id="page-7-0"></span>5. サービスの起動・停止方法

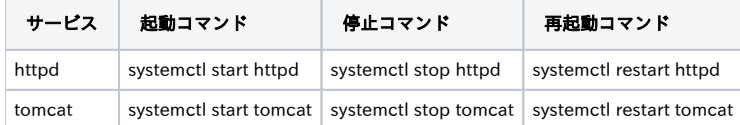

#### インストールが完了したら,[サイト情報等の設定](https://meatwiki.nii.ac.jp/confluence/pages/viewpage.action?pageId=20021630)を行って下さい.